# RoeTest - Computer-Röhrenprüfgerät / Röhrenmessgerät

(c) - Helmut Weigl www.roehrentest.de

## Installation der Software(PC-Software RoeTest und Datenbankdateien):

bei Installation von meiner Internetseite

1. Den Link auf meiner Internetseite www.roehrentest.de/download anklicken:

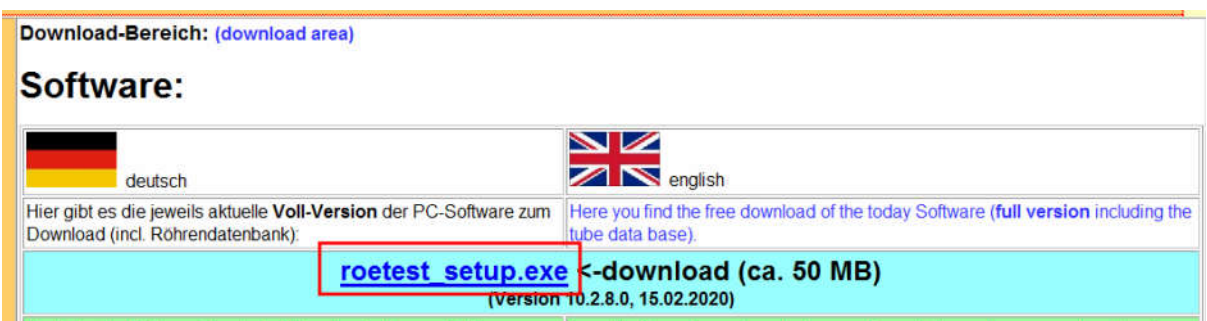

Je nach verwendetem Browser fragt dieser entweder/oder ob die Datei ausgeführt oder heruntergeladen werden soll. Im zweiten Fall müssen Sie die heruntergeladene Datei anschließend ausführen.

2. Wenn auf den neueren Windowsversionen Smartscreen aktiviert ist, kommt folgende Meldung.

Dann bitte "Weitere Informationen" wählen:

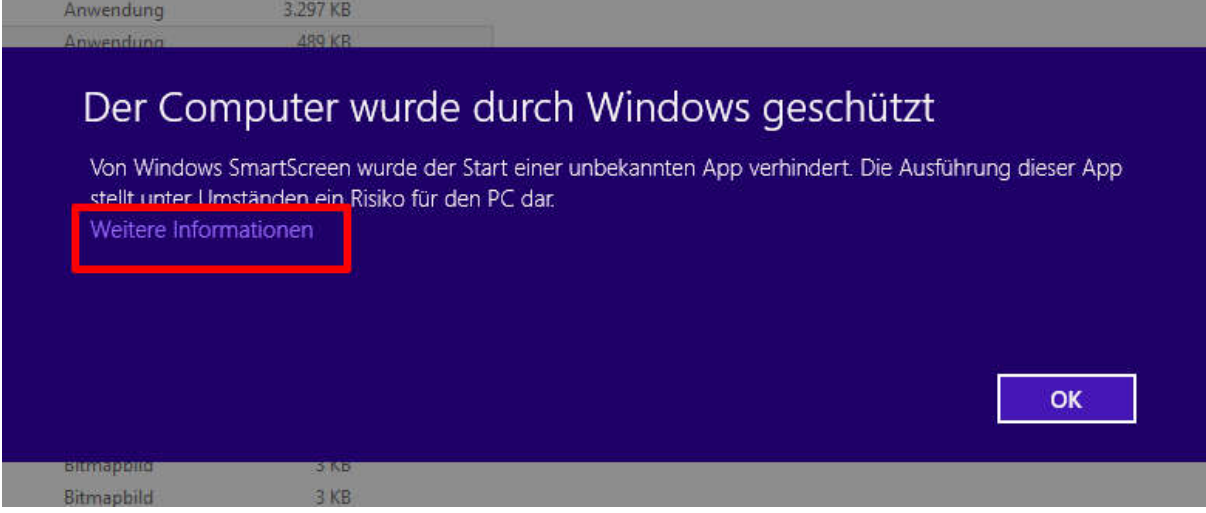

anschließend "Trotzdem ausführen" wählen.

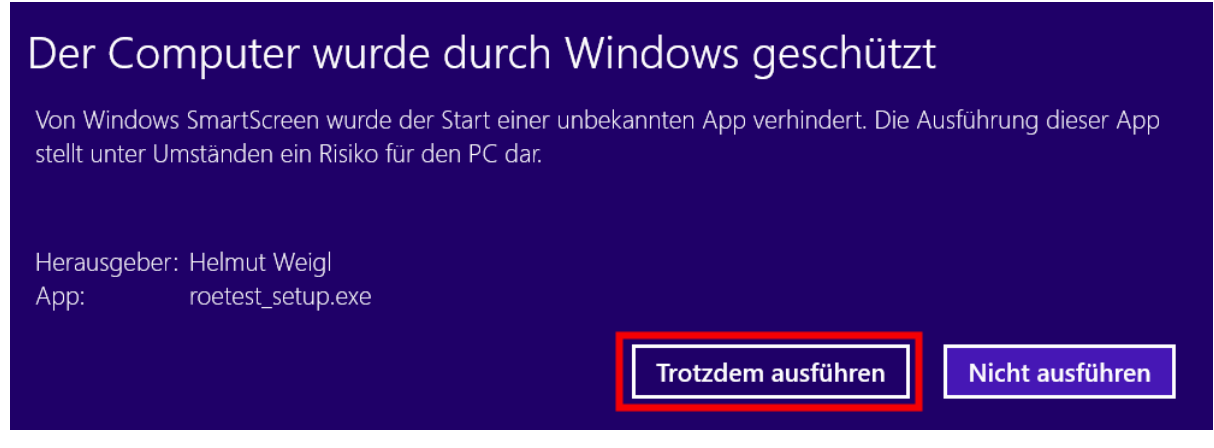

Auch beim erstmaligen Programmstart kann es sein, dass nochmals eine Abfrage kommt. Das hängt von Ihrer Windowsversion und –Einstellung ab.

3. In den neuen Windowsversionen müssen Sie nochmals bestätigen, dass Sie das Setupprogramm ausführen wollen.

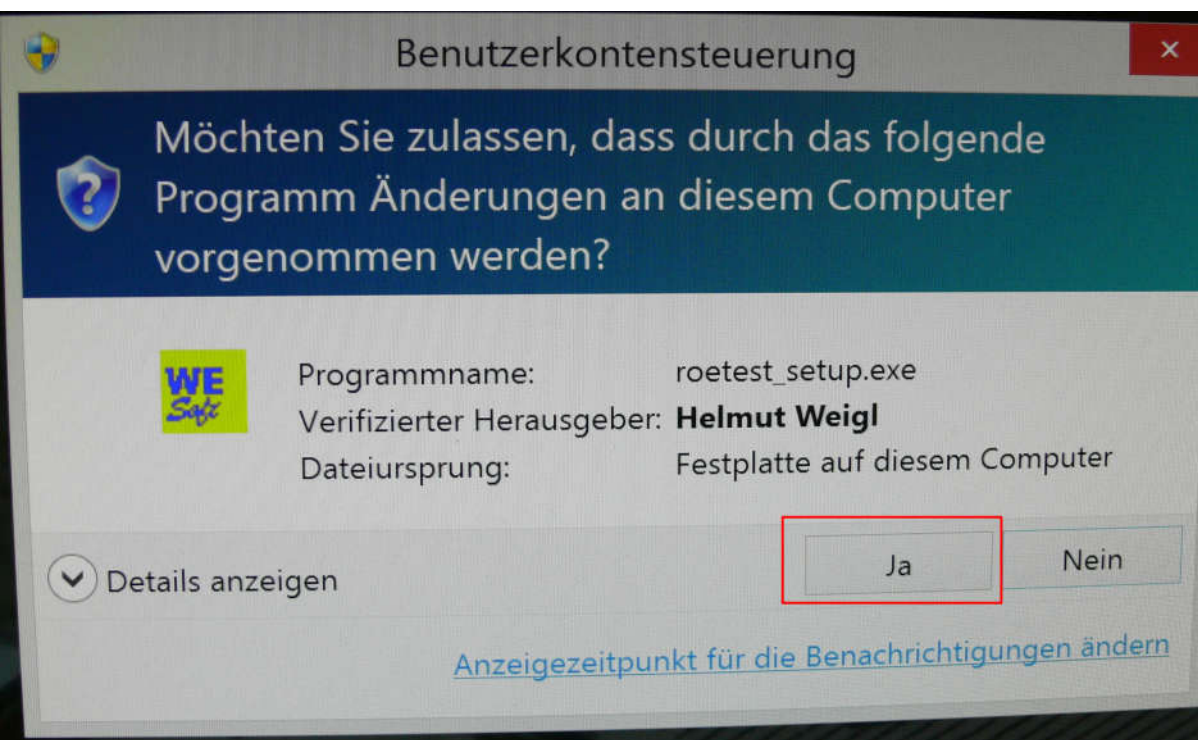

Das Installationsprogramm packt die gezipten Dateien automatisch aus.

4. Anschließend den Button <Programm installieren (install)> drücken

### Hinweis zu den neueren Windows-Versionen (Vista, Windows7, Windows8, Windows 10):

Für die Installation sollten Sie immer als Administrator angemeldet sein. Installieren Sie die Software nicht ins "Programme"-Verzeichnis, sondern in das vorgeschlagene Verzeichnis ("c:\roetest"), da Windows den Standardnutzern (=Nichtadministrator) sonst keine Schreibzugriffe auf die Daten erlaubt und es zu Fehlermeldungen kommt.

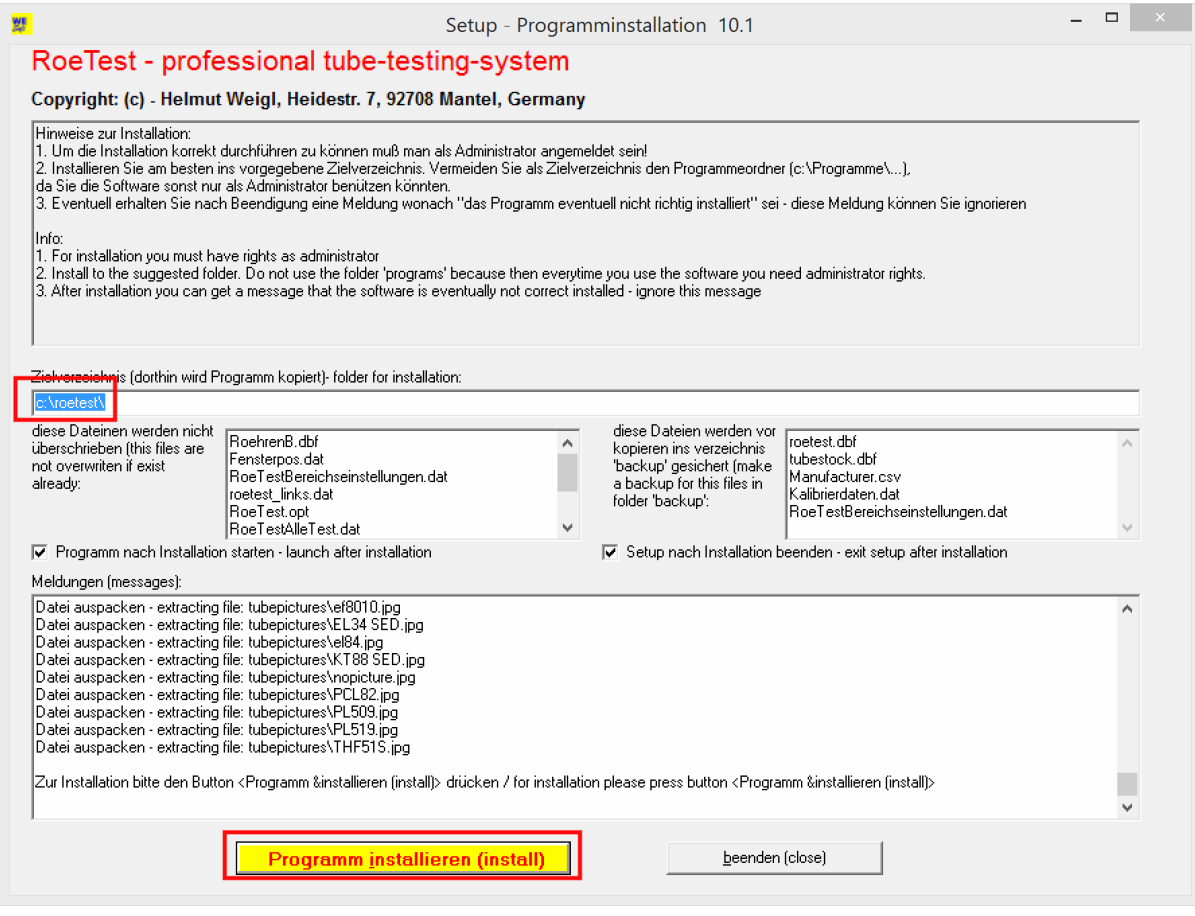

5. Nach der Programminstallation wird die Messsoftware automatisch gestartet.

Sofern es sich um eine Erstinstallation handelt, werden Sie nach Sprache, Ihrem Namen oder ein Kürzel und die Hardwareversion gefragt. Falls Sie keine Hardware besitzen wählen Sie die neueste Version ('Preset RoeTest V10').

### Folgeinstallationen/Updates

Können Sie einfach über das bestehende Verzeichnis drüberinstallieren. Die Einstellungen für Ihr Gerät bleiben erhalten.

#### Hinweis zu den Röhrendaten:

Wenn Sie selbst Röhrendaten erfassen (oder Fehler korrigieren) ist es sinnvoll, mir vor der Ankündigung eines Updates mir Ihre "roetest.dbf" zu senden. Ich werde Ihre Daten dann mit den von mir erfassten Daten zusammenführen und allen Nutzern (also auch Ihnen) wieder zur Verfügung stellen. Wie dies geht steht in der Datei "Datenbanken übersenden"